# **Teléfono Móvil ZTE N290 Manual de Usuario**

### INFORMACIÓN LEGAL

#### Copyright © 2010 por ZTE Corporation

Todos los derechos reservados.

Ninguna parte de esta publicación puede ser extraída, reproducida, traducida o utilizada en cualquier forma o por cualquier medio, electrónico o mecánico, incluyendo fotocopias y microfilmes, sin el permiso previo por escrito de ZTE Corporation.

El manual es publicado por ZTE Corporation. Nos reservamos el derecho de hacer modificaciones debido a errores de impresión o a actualizar las especificaciones sin previo aviso.

Versión Nº: R1.0 Fecha de Edición: Manual Nº:

**TABLA DE CONTENIDO SEGURIDAD 5 MEDIDAS DE SEGURIDAD 5 CONFORMIDAD CON FCC 14 LIMITACIÓN DE RESPONSABILIDAD 18 SU TELÉFONO 20 ENCENDER/APAGAR O DESPERTAR SU TELÉFONO 21 BLOQUEAR Y DESBLOQUEAR EL TECLADO 21 USO DE LA PANTALLA TÁCTIL 22 ICONOS DE INTERFAZ 23 INTRODUCCIÓN DE TEXTO 23 AJUSTE DEL VOLUMEN 25 BATERÍA 26 INSERCIÓN DE LA TARJETA SIM 29 INSERCIÓN DE LA TARJETA DE MEMORIA 31 SAQUE EL LÁPIZ TÁCTIL 32 AGENDA 33 CÓMO HACER Y RECIBIR LLAMADAS 35**

### **LLAMADAS 36 ENVIAR Y RECIBIR MENSAJES 38 ENVÍO Y RECEPCIÓN DE CORREO ELECTRÓNICO 42 CONFIGURACIÓN 44 HERRAMIENTAS 52 MULTIMEDIA 55 ARCHIVOS 58 BLUETOOTH 59 CÁMARA 62 MOVISTAR 65 SERVICIOS** ¡ERROR! MARCADOR NO DEFINIDO. **TV 67**

4

### Seguridad

- Para proteger su teléfono móvil de uso ilegal, tomar las siguientes medidas de seguridad:
	- Establecer los códigos PIN de la tarieta SIM.
	- Establecer el código de bloqueo del aparato.
	- Establecer las restricciones de llamadas.

### Medidas de seguridad

Esta sección incluye información importante para una operación segura y eficiente. Por favor, lea esta información antes de utilizar el teléfono.

#### **Precauciones de operación**

■ Por favor, utilizar el teléfono correctamente. Al hacer o recibir una llamada, sostenga el teléfono como cuando utiliza un teléfono de línea fija. Asegúrese de que el teléfono está al menos a una pulgada (cerca de dos y medio centímetros) de su cuerpo cuando está transmitiendo.

- No toque la antena cuando el teléfono está en uso. Tocar la antena afecta la calidad de la llamada y puede hacer que el teléfono funcione con una potencia superior a la necesaria.
- Algunas personas pueden ser susceptibles a sufrir ataques epilépticos o pérdida de conocimiento cuando se exponen a luces destellantes, como por ejemplo al ver televisión o jugar videojuegos. Si ha experimentado convulsiones o pérdida de conocimiento, o si tiene antecedentes familiares de dichos problemas, por favor consulte a su médico antes de jugar los juegos de vídeo en su teléfono o de activar la función de luz intermitente en el teléfono. (La función de luz intermitente no está disponible en todos los productos.)
- Mantenga el teléfono fuera del alcance de niños pequeños. El teléfono puede causar lesiones si se utiliza como un juguete.

#### **Precauciones durante la conducción de vehículos**

■ Por favor, preste atención a la seguridad en el tráfico. Revise las leyes y regulaciones sobre el uso del teléfono en la zona donde conduce. Obedézcalas

siempre.

- Si está disponible, usar la función manos libres del teléfono.
- Si las condiciones lo requieren, salga de la carretera y aparque antes de realizar o contestar una llamada.

### **Precauciones para los dispositivos e instalaciones médicas**

- Cuando se utiliza el teléfono cerca de marcapasos, por favor, cuando el teléfono esté encendido mantenerlo siempre a más de ocho pulgadas (unos veinte centímetros) del marcapasos. No llevar el teléfono en el bolsillo del pecho. Use el oído opuesto al marcapasos para minimizar las posibles interferencias. Apague el teléfono de inmediato si es necesario.
- Algunos teléfonos móviles pueden interferir con algunos audífonos. En caso de tal interferencia, puede consultar con el fabricante de los audífonos para analizar alternativas.
- Si utiliza cualquier otro dispositivo médico personal, consulte con el fabricante de su dispositivo para

determinar si está adecuadamente blindado contra la energía de RF.

■ En aquellas instalaciones con requerimientos especiales, como hospitales o centros de salud, por favor, preste atención a las restricciones sobre el uso de teléfonos móviles. Apague su teléfono si es necesario.

#### **Teléfono móvil**

- Por favor, utilice los accesorios originales o accesorios aprobados por el fabricante del teléfono. El uso de accesorios no autorizados puede afectar el rendimiento de su teléfono móvil, dañar su teléfono e incluso causar peligro para su cuerpo y violar las regulaciones locales relacionadas con el uso de terminales de telecomunicaciones.
- Apague el teléfono antes de limpiarlo. Utilice un paño húmedo o tela anti-estática para limpiar el teléfono. No utilice un paño seco o tela con carga electrostática. No utilice productos químicos o limpiadores abrasivos ya que estos pueden dañar el teléfono.
- Debido a que su teléfono móvil puede producir campos electromagnéticos, no lo coloque cerca de objetos

magnéticos, como discos de computador.

- El uso del teléfono cerca de aparatos eléctricos tales como TV, teléfono, radio y computador personal, puede causar interferencias.
- No exponga su teléfono móvil a la luz solar directa ni lo almacene en lugares calurosos. Las altas temperaturas pueden acortar la vida útil de los dispositivos electrónicos.
- Mantenga su teléfono seco. Cualquier líquido puede dañar su teléfono.
- No deje caer, golpee o trate con dureza su teléfono. Un tratamiento rudo puede romper las placas de circuitos internos.
- No conecte el teléfono con cualquier accesorio incompatible.
- No intente desmontar el teléfono móvil o la batería.
- No quarde el teléfono con artículos inflamables o explosivos.
- No cargue el teléfono móvil sin la batería puesta.

#### **Precauciones para ambientes potencialmente**

#### **explosivos**

- Apague su teléfono antes de entrar en un área con un ambiente potencialmente explosivo, tales como zonas de abastecimiento de combustible, o instalaciones de transferencia o transporte de combustibles o productos químicos.
- No retire, instale, ni carque las baterías en estas áreas. Una chispa en un ambiente potencialmente explosivo puede causar una explosión o un incendio y causar lesiones corporales e incluso la muerte.
- Para evitar posibles interferencias con operaciones de detonación, apague su teléfono cuando se encuentre cerca de detonadores eléctricos, en una zona de detonación o en áreas con letreros "Apague los dispositivos electrónicos". Obedezca todas las señales e instrucciones.

#### **Precauciones para los dispositivos electrónicos**

■ Algunos dispositivos electrónicos son susceptibles a las interferencias electromagnéticas enviadas por el teléfono móvil si no están blindados adecuadamente, tales como sistemas electrónicos de vehículos. Por favor, si es necesario consulte con el fabricante del dispositivo antes de usar el teléfono.

#### **Seguridad y uso general en vehículos**

■ La bolsa de aire de seguridad, frenos, sistema de control de velocidad y sistema de expulsión de aceite no deberían verse afectados por la transmisión inalámbrica. Si encuentra problemas con los dispositivos mencionados, por favor comuníquese con el proveedor de su automóvil. No coloque el teléfono sobre la bolsa de aire (airbag) o en la zona de despliegue del mismo. Las bolsas de aire se inflan con mucha fuerza. Si un teléfono se coloca en la zona de despliegue de la bolsa de aire y esta se infla, el teléfono podría salir despedido con gran fuerza y causar lesiones graves a los ocupantes del vehículo.

■ Por favor, apaque su teléfono móvil en estaciones de servicio, igualmente en lugares donde el uso de radios de dos vías está prohibido.

#### **Seguridad en los aviones**

- Por favor, apague su teléfono móvil antes del despegue de un avión. A fin de proteger de la interferencia al sistema de comunicaciones del avión, está prohibido el uso de teléfonos móviles durante el vuelo. Las regulaciones de seguridad requieren que tenga el permiso de un miembro de la tripulación para usar su teléfono mientras el avión está en tierra.
- Si el teléfono móvil tiene la función de temporización automática para el encendido, compruebe su ajuste de alarma para asegurarse de que el teléfono no se encienda automáticamente durante el vuelo.

#### **Uso de la batería**

- No cortocircuite la batería, ya que esto puede causar que la unidad se sobrecaliente o se incendie.
- No guarde la batería en lugares calurosos ni la arroje al fuego. De lo contrario, causará una explosión.
- No desmonte o vuelva a armar la batería. De lo contrario, puede causar fugas de líquido, recalentamiento, explosión o ignición de la batería.
- Por favor, si no utilizará la batería durante un largo período guárdela en un lugar fresco y seco.
- La batería se puede recargar cientos de veces, pero con el tiempo se gastará. Cuando el tiempo de funcionamiento (tiempo de conversación y espera) sea notablemente más corto de lo normal, es hora de reemplazarla con una nueva.
- Por favor, deje de utilizar el cargador y la batería cuando están dañados o muestran evidencia del envejecimiento.
- Devuelva la batería gastada a su proveedor o deséchela de acuerdo con las regulaciones medioambientales. No la deseche en la basura de la casa.
- Por favor, use baterías originales o baterías aprobadas por el fabricante del teléfono. El uso de baterías no autorizadas puede afectar el rendimiento de su teléfono o puede causar peligro de explosión, etc.

**Advertencia:** Si la batería está dañada, no la descargue. Si la fuga de líquido entra en contacto con los ojos o la piel, lave profusamente con agua limpia y consulte a un médico.

### Conformidad con FCC

Este dispositivo cumple con la parte 15 de las Reglas de la FCC. Su operación está sujeta a la condición que este dispositivo no causa interferencias perjudiciales.

Precaución: Los cambios o modificaciones no aprobadas expresamente por el fabricante podrían invalidar la autorización del usuario para operar el equipo.

NOTA: Este equipo ha sido probado y cumple con los límites para los dispositivos digitales de Clase B, de conformidad con la parte 15 de la Reglas de la FCC. Estos límites están diseñados para proveer una protección razonable contra interferencias perjudiciales en una instalación residencial.

Este equipo genera, utiliza y puede irradiar energía de radiofrecuencia y, si no se instala y utiliza de acuerdo con las instrucciones, puede causar interferencia perjudicial a comunicaciones de radio.

Sin embargo, no hay garantía de que no se produzcan interferencias en alguna instalación en particular. Si este equipo causa interferencias perjudiciales a la recepción de radio o televisión, la cual se puede determinar apagando y encendiendo el equipo, se recomienda al usuario que intente corregir la interferencia tomando una o más de las siguientes medidas:

—Reorientar o reubicar la antena receptora.

—Incrementar la separación entre el equipo y el

receptor.

—Conectar el equipo a un tomacorriente de un circuito

diferente de aquel al cual se conecta el receptor.

—Consultar al distribuidor o a un técnico experto en radio/TV para obtener ayuda.

**Información de salud y seguridad**

#### **Energía de Radio Frecuencia (RF)**

Este modelo de teléfono cumple con los requisitos del gobierno para la exposición a ondas de radio.

Este teléfono está diseñado y fabricado para no sobrepasar los límites de emisión para la exposición a la energía de radiofrecuencia (RF) establecidos por la Comisión Federal de Comunicaciones del Gobierno de EE.UU (FCC):

El estándar de exposición para los teléfonos móviles inalámbricos utiliza una unidad de medida conocida como Tasa Específica de Absorción o SAR (Specific Absorption Rate). El límite de SAR establecido por la FCC es de 1.6W/kg. \*Las pruebas de SAR se realizan en posiciones de funcionamiento estándar aceptadas por la FCC con el teléfono transmitiendo a su más alto nivel certificado de potencia en todas las bandas de frecuencia probadas. Aun cuando el SAR se determina al máximo nivel certificado de potencia, el nivel real de SAR del teléfono en funcionamiento puede estar muy por debajo del valor máximo. Esto es así porque el teléfono está diseñado para operar a múltiples niveles de potencia de modo de utilizar únicamente la potencia requerida para alcanzar la red. En general, cuanto más cerca se esté de una antena de una estación base inalámbrica, menor es la potencia de salida.

El valor más alto de SAR para el modelo de teléfono informado a la FCC cuando se usa en la oreja es de 0,466W/kg y cuando se usa sobre el cuerpo, tal como se describe en esta guía del usuario, es de 0,830 W/kg (Las mediciones cuando los teléfonos son usados sobre el cuerpo difieren entre los diferentes modelos de dispositivos, dependiendo de las mejoras disponibles y de los requisitos de la FCC.)

Si bien puede haber diferencias entre los niveles SAR de varios teléfonos y en diversas posiciones, todos ellos cumplen los requerimientos del gobierno.

La FCC ha concedido una Autorización de Equipamiento para este modelo de teléfono con todos los niveles SAR reportados y evaluados de acuerdo con las directivas de exposición a RF de la FCC. La información sobre el SAR en este modelo de teléfono se encuentra en los archivos de la FCC y se puede encontrar en la sección "Display Grant" de http://www.fcc.gov/oet/fccid después de buscar en

FCC ID: Q78-GN290.

Para la operación sobre el cuerpo, este teléfono ha sido probado y cumple los lineamientos para exposición a RF de la FCC para su uso con un accesorio que no contenga metal y cuando coloquen el auricular a un mínimo de 1,5 cm del cuerpo. El uso de otras mejoras puede no asegurar el cumplimiento de los lineamientos de exposición a RF de la FCC. Si no usa un accesorio para cerca del cuerpo y no se está sujetando el teléfono en la oreja, coloque el aparato a una distancia mínima de 1,5 cm de su cuerpo cuando el teléfono esté encendido.

### Limitación de responsabilidad

ZTE no será responsable por cualquier pérdida de ingresos o de daños indirectos, especiales, incidentales o consecuentes resultantes de o que surjan de o en conexión con el uso de este producto, sea o no que ZTE haya sido informado, conociese o debiese haber conocido la posibilidad de dichos daños. El usuario debe remitirse a la tarjeta de garantía adjunta para una información completa de la garantía y servicio.

**Nota:** Las imágenes y los iconos que se muestran en el manual son sólo dibujos esquemáticos para la demostración de funciones. Si no son consistentes con su teléfono, por favor tome su teléfono como el estándar. Si las inconsistencias aparecen en el manual debido a la actualización de las funciones del teléfono, por favor consulte la información pública de seguimiento de ZTE CORPORATION.

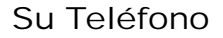

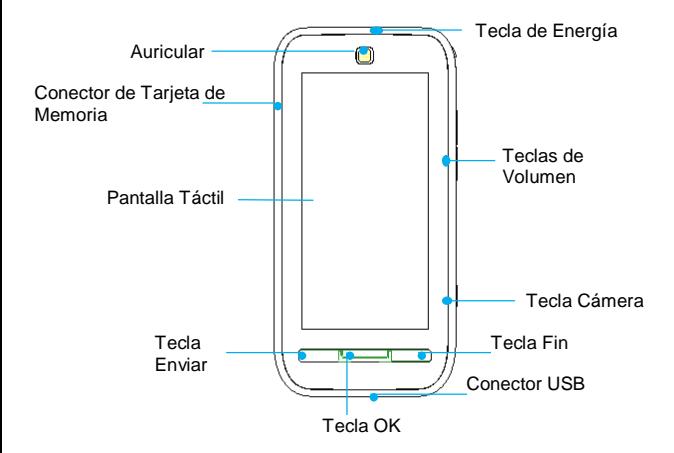

# Encender/Apagar o despertar su teléfono

Mantenga presionada la **Tecla de energía** para encender o apagar su teléfono.

En **Menú**→**Ajustes**→ **Ajustes del teléfono** → **Ajustes misceláneos** →**Iluminación del LCD**, ajuste el tiempo de iluminación del LCD. Si el teléfono no se utiliza dentro de este tiempo, la pantalla cambiará a color negro.

Presione cualquier tecla para despertar su teléfono.

### Bloquear y Desbloquear el teclado

In **Menú**→**Ajustes**→**Ajustes de Seguridad** →**Bloqueo Automático del teclado**, ajuste el tiempo para el bloqueo automático del teclado. Si el teléfono no se utiliza dentro de este tiempo, estando en modo de espera, el teclado se bloqueará. En modo de espera también puede presionar la **Tecla de energía** o mantener presionada la **Tecla OK** para

bloquear la pantalla.

Para desbloquear el teclado, siga las instrucciones en pantalla para sacar la tarjeta hacia abajo.

**Nota:** En este manual "Presionar una tecla" significa presionar la tecla y soltarla, mientras que "Mantener presionada una tecla" significa presionar la tecla por al menos dos o tres segundos y luego soltarla. El bloqueo del teclado puede prevenir operaciones no intencionales del teléfono. Puede contestar una llamada entrante de manera normal cuando el teclado está bloqueado.

# Uso de la pantalla táctil

Su teléfono admite la funcionalidad de pantalla táctil.

- Toque en cualquier aplicación para abrirla.
- Arrastre hacia arriba o hacia abajo para desplazarse.

### Iconos de Interfaz

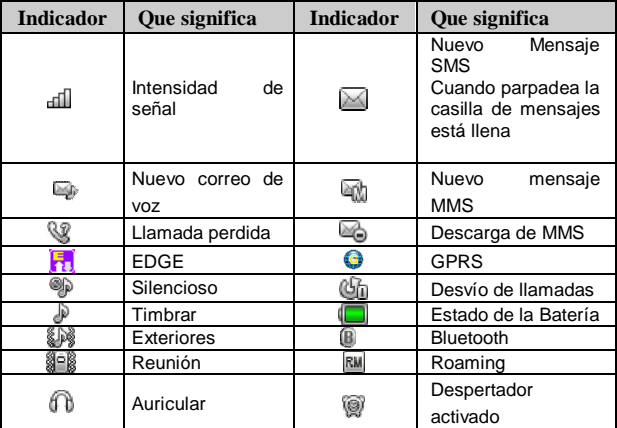

### Introducción de texto

Usted puede utilizar el teclado en pantalla para introducir mensajes de texto, información de contacto, notas y más.

- 1. Toque en un campo de texto, por ejemplo, en una nota o un nuevo contacto, para que aparezca el teclado.
- 2. Toque las teclas del teclado.

A medida que escribe, cada letra aparece encima del teclado.

 Cambiar el modo de entrada: Toque el botón # para cambiar el modo de entrada (modo de entrada: eZi ABC, eZi abc, ABC, abc, eZi ES, eZi es, ES, es and 123).

 Introducción de letras: En el modo ABC/abc/ES/es, toque la tecla de la letra correspondiente hasta que aparezca la letra.

 Introducción de Palabras: En el modo eZi ABC/eZi abc/eZi ES/eZi es, introduzca cualquier letra con el simple toque de un botón. Toque cada botón una sola vez para cada letra. La palabra cambia tras cada toque del botón. La introducción de texto predictivo se basa en un diccionario incorporado. Cuando haya terminado de escribir la palabra y ésta sea correcta, confírmela tocando la cadena de caracteres.

 Introducción de Dígitos: En el modo 123, toque el botón del dígito una vez para introducir un dígito. En el modo eZi ABC/eZi abc/eZi ES/eZi es, toque el botón del dígito, y

seleccione el número.

 Introducción de Símbolos: Toque el botón \* para entrar al modo de símbolos. En el modo de símbolo seleccionar el símbolo deseado tocándolo una sola vez. En el modo eZi ABC/eZi abc/eZi ES/eZi es, toque el botón 1 y seleccione el símbolo deseado (símbolos comunes).

 Introducir Espacio: Toque el botón de espacio para introducir un espacio.

 Eliminar Carácter: Toque el botón de retroceso para borrar un carácter.

 Mover el Cursor: Entre el texto, toque en la posición que desea mover.

### Ajuste del volumen

Cuando está en el teléfono o escuchando canciones, películas u otros, el volumen del audio se ajusta con las teclas de Volumen en el lado derecho del teléfono.

De lo contrario, dichas teclas controlan el volumen del timbre, y otros efectos de sonido.

### Batería

La batería de iones de litio del teléfono móvil puede ser utilizada inmediatamente después de desempaquetar el equipo.

### **Instalación de la batería**

- 1. Jale la tapa de la batería de la ranura en el borde inferior derecho y retire la tapa.
- 2. Inserte la batería alineando los contactos dorados con los contactos en la ranura de la batería.
- 3. Empuje hacia abajo la parte superior de la batería hasta que encaje en su lugar.
- 4. Vuelva a colocar la tapa de la batería y cierre suavemente hasta que oiga un click.

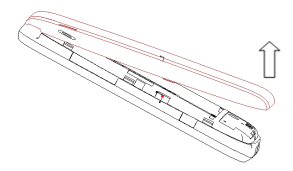

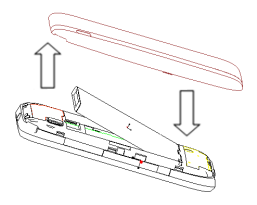

Instale la batería

### **Quitar la batería**

- 1. Asegúrese de que su teléfono móvil está apagado.
- 2. Retire la tapa de la batería.
- 3. Jale la batería y retírela del teléfono móvil.

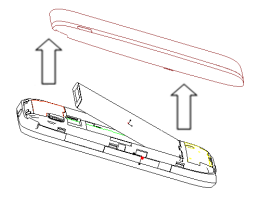

### **Carga de la batería**

Su teléfono es alimentado por una batería recargable. Para obtener el máximo rendimiento de la batería, se recomienda que primero utilice la energía de la batería y luego la cargue por completo. El máximo rendimiento de una batería nueva se obtiene después de tres ciclos completos de carga y descarga.

 Conecte el adaptador de viaje a un lado de su teléfono móvil como se muestra en el diagrama.

**Nota:** El lado con la flecha debe estar hacia abajo mientras hace la conexión.

Conecte el otro extremo del adaptador de viaje al

tomacorriente.

- Cuando cargue la batería, aparecerá el indicador de carga de la batería.
- Cuando la batería está completamente cargada, desconecte el cargador.

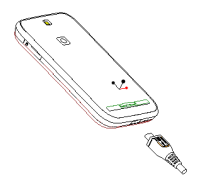

# Inserción de la tarjeta SIM

Usted desea un teléfono móvil que es sofisticado pero fácil de utilizar y aquí está en tus manos! Naturalmente, está deseoso de comenzar a usarlo, pero primero necesita insertar la tarjeta SIM.

Inserte la tarjeta SIM de la siguiente manera:

- Asegúrese de que el teléfono está apagado y que el cargador esté desconectado del teléfono.
- Voltee el teléfono y retire la tapa de la batería.
- Retire la batería si ya está instalada.
- Mantenga su tarjeta SIM con la esquina cortada orientada como se muestra, deslizarla dentro del compartimiento de la tarjeta con los contactos dorados hacia abajo.
- Vuelva a colocar la batería.
- Vuelva a colocar la tapa de la batería.

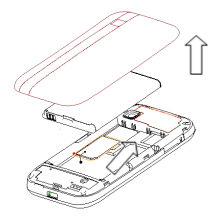

Todo teléfono móvil tiene una tarjeta SIM (Subscriber Identity Module-Módulo de Identificación del abonado). Esta es un microchip que contiene su información personal tal como nombres y números de teléfono. Su teléfono no funcionará sin ella. Si usted ya tiene contactos guardados en la tarjeta SIM, en la mayoría de los casos los mismos pueden ser transferidos.

# Inserción de la tarjeta de memoria

Puede utilizar una tarjeta de memoria para ampliar la capacidad de almacenamiento del teléfono. Puede almacenar o copiar archivos tales como videos, fotos, música y así sucesivamente.

No saque la tarjeta o apague el teléfono durante la transmisión o almacenamiento de datos, ya que puede causar pérdida de datos o daños en el teléfono o la tarjeta.

Inserte la tarjeta de memoria de la siguiente manera:

 El conector de tarjeta de memoria está en el lado izquierdo del teléfono. Inserte la tarjeta con los contactos metálicos hacia arriba hasta que encaje a la posición correcta.

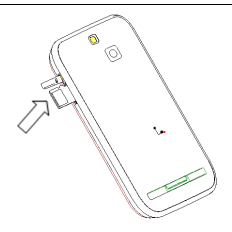

# Saque el lápiz táctil

Hay un lápiz táctil en la parte superior derecha del teléfono. Sáquelo y utilícelo para tocar en cualquier aplicación en la pantalla.

De lo contrario, el lápiz táctil se puede utilizar como una antena. Alárguela y manténgala conectada con su teléfono cuando la intensidad de la señal es pobre

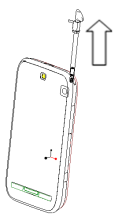

# Agenda

Hay algunos números que se pueden llamar una y otra vez, así que tiene sentido agregar estos números a su Agenda. Usted puede entonces acceder a estos números de manera rápida y sencilla.

Añadir Nuevo contacto

Vaya a **Menú→ Agenda → Añadir nuevo contacto**. (Si se ha seleccionado **Ambas** en el **Almacenamiento de Preferencia,** seleccione una ubicación de almacenamiento) Edite la información y seleccione **Hecho**, a continuación seleccione **Sí** para guardar.

#### Guardar un número en la Agenda

También puede guardar un número inmediatamente después de haber hecho o recibido una llamada telefónica o un mensaje de texto de alguien que todavía no está en su Agenda.

Búsqueda rápida

Para buscar rápidamente los contactos, toque la casilla en blanco, y a continuación introduzca en la pantalla la primera letra del contacto deseado.

Borrar un registro

Para eliminar a alguien de su Agenda, seleccione primero el nombre, a continuación seleccione **Opciones → Eliminar**.

Copiar o mover registros

Puede copiar o mover los archivos a la tarjeta SIM o al teléfono. También puede copiar los registros a un archivo. Seleccione **Opciones → Copiar** o **Mover**.

Establecer el almacenamiento preferido

Seleccione **Opciones→Ajustes a la Agenda →Almacenamiento Preferido** y luego seleccione SIM, Teléfono o Ambos.

#### Ver estado de la memoria

Seleccione **Opciones→Ajustes a la Agenda →Estado de la Memoria** para comprobar el estado de la memoria tanto de teléfono como de la tarjeta SIM.

# Cómo hacer y recibir llamadas

Forma básica para hacer una llamada Básica

Estando en el modo de espera seleccione el icono Marcador. Toque los botones numéricos para introducir el número y pulse la **Tecla Enviar** para marcar.

Marcar desde la Agenda

Vaya a **Menú→Agenda**. Encuentre el nombre de la persona a la que desea llamar, y presione la **Tecla Enviar**.

Hacer una llamada de emergencia

Usted puede hacer llamadas de emergencia sin la tarjeta SIM insertada siempre y cuando usted está en un área con cobertura de red.

Contestar una llamada

Presione la **Tecla Enviar**.

Finalizar una llamada

Presione la **Tecla Fin**.

Utilice las opciones de llamada

Durante una llamada, usted puede seleccionar **Opciones** para entrar en las opciones de llamada.

Puede usar el altavoz tocando el botón M-Libres.

Usted puede poner una llamada en espera, hacer una nueva llamada, y utilizar aplicaciones tales como Mensajería y Agenda mientras está en una llamada.

### Llamadas

Todas las llamadas, las llamadas Enviadas, llamadas Recibidas y llamadas Perdidas se guardan en Llamadas. Si los registros están llenos, los primeros registros guardados se borrarán. Seleccione **Opciones** para entrar al submenú:

- Ver: Ver los detalles de su registro de llamadas.
- Llamar: Llamar al número registrado.
- Enviar mensaje: Enviar un mensaje al número registrado.
- Guardar en Agenda: Guardar el número actual en la Agenda.
- Editar antes de llamar a: Editar el número antes de llamar.
- Eliminar: Borra el registro de la llamada actual.
- Eliminar todo: Borra todos sus registros de llamadas.
- Las opciones avanzadas incluyen:
	- Duración de las llamadas: Para comprobar la duración de los registros de llamadas.
	- Costo de las llamadas: Establezca un precio unitario y puede ver el costo de la llamada.
	- Contador de mensajes de texto: Ver los mensajes de texto enviados y recibidos.
	- Contador de GPRS: Ver la cantidad de datos GPRS enviados y recibidos.

### Enviar y recibir mensajes

#### Escribir un nuevo mensaje

Usted puede utilizar su teléfono móvil para enviar y recibir mensajes.

- 1. Vaya a **Menú**→**Mensajes**→**Escribir mensaje**.
- 2. Escriba su mensaje. Para más información sobre el método de entrada, ver la sección 'Introducir texto'. El tipo de mensaje por defecto es SMS.
- 3. Si desea cambiar a MMS, puede presionar **Opciones** y seleccionar **Cambiar a MMS**; o puede presionar **Opciones** y seleccionar **Añadir Imagen, Añadir sonido, Añadir video** o **Añadir sujeto,** para insertar contenido multimedia directamente al mensaje y se cambiará automáticamente a MMS.
- 4. Usted puede seleccionar **Opciones**→ **Opciones de diapositiva** para añadir una nueva diapositiva. Y puede seleccionar **Opciones**→**Avanzadas** para insertar una plantilla de texto, un adjunto, un número de contacto, un nombre de contacto o un

favorito.

- 5. Cuando termine de escribir, presione **Opciones** → **Enviar a** para introducir un destinatario o añadirlo de la Agenda. Si está escribiendo un MMS, después de agregar los destinatarios, a continuación, puede seleccionar **Opciones** → **Cambiar a Cc** o **Cambiar a Cco** para cambiar el contacto actual a Cc ó Cco.
- 6. Seleccione **Opciones** → **Enviar** para enviar el mensaje. Si desea guardar el MMS como un borrador, seleccione **Opciones** → **Guardar en borradores**. Si está escribiendo un SMS, seleccione **Opciones** → **Guardar**.
- Ver mensajes

Al recibir un mensaje, el teléfono móvil le avisará con una melodía, prompt del sistema, o un icono de mensaje nuevo.

- 1. Presione **Ver** para abrir la Bandeja de entrada. También puede ir a la Bandeja de entrada a través del menú principal para leer el mensaje.
- 2. Mientras el mensaje está abierto, presione **Opciones** para responder, borrar o reenviar el

mensaje. También puede devolver la llamada al remitente.

Puede ver los cuadros de mensaje en la interfaz de mensajería.

- Seleccione **Bandeja de entrada** para ver los mensajes recibidos.
- Seleccione **Borradores** para ver los mensajes no enviados.
- Seleccione **Bandeja de salida** para ver los mensajes enviados sin éxito y guardados.
- Seleccione **Mensajes enviados** para ver los mensajes enviados satisfactoriamente y guardados.
- Seleccione **Archivo** para ver los mensajes archivados.
- Seleccione **Mensaje de Difusión** para ver los mensajes de difusión.
- Seleccione **Plantillas** para ver las plantillas de mensajes.
- Ajustes de mensajes

Vaya a **Menú** → **Mensajería** → **Ajustes de Mensajes** → **Texto**

#### **del mensaje**.

- Configuración del perfil: Esto lo ajusta automáticamente el proveedor de servicios, pero por favor póngase en contacto con nosotros si esto no está disponible.
- La configuración común: Puede establecer Informe de Entrega y Ruta de Respuesta como encendido o apagado. Puede seleccionar Guardar el mensaje enviado o no.
- Estado de la memoria: Ver el estado de la memoria de la tarjeta SIM o del teléfono.
- Preferencia de almacenamiento: Establecer que el almacenamiento preferido sea en la tarjeta SIM o en el Teléfono.
- Conexión preferida: Establecer la conexión preferida como GPRS, GSM o como sólo GSM.

Vaya a **Menú** → **Mensajería** → **Ajuste de los Mensajes** →**Mensaje Multimedia**.

> Perfiles: Puede activar movistar MMS o añadir otros nuevos.

 Configuración común: En Componer, puede establecer el tiempo de las diapositivas, Modo de Creación, Cambiar el tamaño de las imágenes, Firma automática y Firma. En Envío, puede establecer el Período de Validez, Informe de Entrega, Informe de Lectura, Prioridad, Tiempo de Entrega, Ocultar el Remitente, Enviar y Guardar. En Recuperación, puede establecer la Red Doméstica, Roaming, Filtros, Informe de Lectura e Informe de Entrega. Y usted puede ver el estado de la memoria.

# Envío y recepción de correo electrónico

Configuración de cuentas

Primero tiene que configurar sus cuentas de correo electrónico. Si la cuenta no está configurada apropiadamente o activada, no se puede enviar ni recibir mensajes de correo electrónico

Vaya a **Menú→Mensajería→Correo Electrónico→Cuentas de** 

#### **Correo Electrónico.**

- 1. Seleccione **Opciones**, y a continuación seleccione **Nueva Cuenta**.
- 2. Ingrese su dirección de correo electrónico, protocolo, cuenta de datos e información del servidor, etc.
- 3. Active su cuenta de correo electrónico.
- Enviar un e-mail

Vaya a **Menú→Mensajería→Correo Electrónico→Escribir un Correo Electrónico** para editar su correo electrónico. Cuando termine de escribir, seleccione para enviar y/o guardar el correo electrónico

Enviar y recibir mensajes de correo electrónico

Si desea recibir los mensajes de correo electrónico, vaya a **Menú→Mensajería→Correo Electrónico**. Seleccione **Enviar y recibir**, y los correos electrónicos en su buzón de correo se descargarán en su teléfono y los correos electrónicos en la Bandeja de Salida serán enviados. Vaya a la Bandeja de Entrada para ver sus correos electrónicos recibidos.

# Configuración

Usted puede definir diversos ajustes de su teléfono. Vaya a **Menú → Ajustes**.

Perfiles de Usuario

En este menú, usted puede seleccionar el perfil que prefiera. Las opciones de perfil son: General, Reunión, Exterior, Silencioso, Auriculares y Bluetooth. Las configuraciones por defecto para cada perfil individual han sido programadas en la fábrica. Usted puede cambiarlos en el menú **Opciones**-**Personalizar**.

- Ajuste de tonos: Establecer el tono para varias condiciones.
- Volumen: Ajuste de la melodía de alerta y el tono de las teclas.
- Tipo de alerta: Elegir entre cuatro modos basados en timbrado y vibración.
- Tipo de timbre: Elegir entre Simple, Repetitivo y Ascendente.
- Permitir que el teléfono alerte cuando haya alguna Advertencia, Error, Puesta en Espera o Conectar.

**Nota:** El modo Auricular sólo se puede activar con el auricular conectado

Calibración del lapicero

Si usted siente que el punto de contacto en la pantalla táctil no se posiciona correctamente, lo puede solucionar con esta función.

Complete la operación de calibración de acuerdo a las instrucciones del sistema. Toque en el centro de la cruz hasta que la calibración se ha completado.

- Ajustes del teléfono
	- Fecha y hora: Se puede establecer ciudad local, la hora y fecha y el formato. También puede elegir Actualizar con la zona horaria encendida o apagada.
	- Horario de encendido/apagado: Puede ajustar la hora del encendido y apagado automático.
	- Idioma: Puede seleccionar el idioma.
	- Métodos de Entrada Preferidos: Permite configurar el método de entrada preferido.
	- Pantalla: Puede establecer la Figura de Fondo, el Teclado Virtual, el Vibrador y el Tipo de Reloj.
	- Texto de Saludo: Permite configurar el texto de saludo.
	- Actualización automática de fecha y hora: Actualiza la fecha y hora de automáticamente.
	- Modo de vuelo: Usted puede seleccionar utilizar el modo de vuelo. En el modo de vuelo, todas las funciones inalámbricas son desactivadas.
	- Ajustes Misceláneos: Usted puede ajustar el brillo

de la iluminación y el tiempo de la pantalla LCD.

- Información Resumen sobre la Versión: Compruebe la versión del software.
- Configuración de la red

En este menú, puede seleccionar **Automático**/**Manual** para seleccionar el proveedor de servicios de red de acuerdo a las necesidades. Cuando se cambia a la tarjeta SIM de otra red, si ha seleccionado un proveedor de servicios de forma manual, tiene que volver a seleccionarlo manualmente o volver a la opción **Automática** para seleccionar el proveedor de servicios.

La conexión GPRS se puede establecer **Cuando Sea Necesario** o **Siempre**.

- Ajustes de seguridad
	- Bloqueo de SIM: Si Bloqueo de SIM está configurado como **Desactivado,** selecciónelo de nuevo, a continuación introduzca un código PIN para activarlo. Al encender su teléfono móvil la próxima vez, necesitará ingresar el código PIN correcto para desbloquear su tarjeta SIM.

**Nota:** El código PUK es necesario para desbloquear la tarjeta

SIM si ha introducido incorrectamente el código PIN por tres veces consecutivas. El código PIN y el código PUK pueden suministrarse junto con la tarieta SIM. Si no fuese así, póngase en contacto con su proveedor de los servicios de red.

- El Bloqueo del teléfono puede evitar el uso no autorizado de su teléfono móvil. Seleccione **Encendido/Apagado** para activar o desactivar la protección de bloqueo del teléfono.
- Auto bloqueo del teclado: Seleccione un tiempo para el bloqueo automático del teclado y el teléfono bloqueará automáticamente el teclado para evitar presionar alguna tecla de manera inadvertida.
- Marcado Fijo: Si su tarjeta SIM admite esta función y esta función está habilitada, el teléfono sólo puede llamar a aquellos números que comienzan con el número de marcado fijo que ha establecido. Por ejemplo, si establece el número de marcado fijo a 139, el teléfono solo puede marcar números que comiencen por 139.
- Números Restringidos: Puede editar una lista de Números restringidos y establecer el modo de restricción. Por favor consulte con su proveedor de servicios de red para esta función.
- Cambiar contraseña: Aquí puede cambiar el PIN, PIN2 y la contraseña del teléfono..
- Gestor de certificados: Ver la lista de certificados.

**Nota:** Es posible que deba introducir el código de bloqueo del teléfono en algunas de las interfaces de configuración de seguridad. El código de bloqueo predeterminado es 1122.

- Conectividad
	- Bluetooth: Véase el capítulo "Bluetooth".
	- Gestión de Conectividad: Le permite ver sus acciones de conectividad GPRS.
	- Cuenta los datos: Puede agregar y consultar el uso sus datos GSM y el uso de GPRS.
- Restauración a los valores de fábrica.

Necesita ingresar la contraseña del teléfono correcta y presionar **OK** para restaurar los valores iniciales.

- Ajustes de llamada
	- Identificador de Llamadas (ID): Usted puede seleccionar Fijado por la red, Ocultar ID o Enviar ID.
	- Llamada en espera: Después de activar esta función, el sistema le informará si hay otra llamada entrante mientras está en otra llamada. Por favor, póngase en contacto con su proveedor de servicios de red para más detalles.
	- Desvío de llamadas: El servicio de desvío le permite desviar una llamada entrante a un número de teléfono predeterminado. Puede contactar con el proveedor de servicios de red para activar este servicio. Puede configurar el desvío de llamadas para que las llamadas de voz y datos se desvíen a números predeterminados en diferentes condiciones.
	- La restricción de llamadas: Puede restringir llamadas entrantes y salientes.
	- Grupo cerrado de usuarios: Se pueden crear grupos y números en un grupo que pueden llamar

a los demás del grupo, pero que no puede llamar a los números en otros grupos.

- Ajustes Avanzados: Puede fijar la Re-llamada automática, marcación IP, visualización de la duración de de las llamadas, recordatorio de la duración de la llamada y la finalización rápida automática.
- Licencia
	- Lista de Licencias: Muestra la lista de licencias.
	- Estado: Compruebe la versión y la fecha.
	- Avanzado: Seleccione **Barrido** para quitar licencias inútiles y reiniciar el teléfono.

# Herramientas

### Vaya a **Menú** → **Herramientas**.

**Calendario** 

Entrar a Calendario, se mostrará en la pantalla el calendario del mes actual y se resaltará la fecha actual con un cuadro de fondo en un color especial.

Puede hacer clic en las fechas, buscar las fechas y hacer clic en las flechas de dirección en la pantalla para cambiar el año y mes; la información en la pantalla también cambiará en consecuencia.

Tareas

Aquí puede agregar tareas: Tareas de Establecer Fecha, Llamadas y Aniversario.

Alarma

Puede ver y editar las configuraciones de alarma del reloj. También puede activar o desactivar las alarmas. Tocando **Edición,** puede establecer las características correspondientes de la alarma de acuerdo a las instrucciones: Tipo de repetición, el tiempo, el tono de alarma, Pausa

(Snooze), etc.

Reloj mundial

Puede ver la hora en diferentes ciudades.

Calculadora

Puede realizar cálculos sencillos. Puede sumar, restar, multiplicar o dividir, y seleccione M +, M, MR, y MC para realizar las operaciones pertinentes de memoria.

**Note**: **Nota:** Esta calculadora tiene una precisión limitada y pueden producirse errores de redondeo, especialmente en las divisiones largas.

Convertidor de unidades

Su teléfono móvil tiene un convertidor de unidades para convertir peso y la longitud. Ingrese el valor para realizar las conversiones, como por ejemplo de Kg a Libra, de Kg a Onza, de Kilómetros a Milla, de Metro a Yarda, de Cm a Pulgada y de Metro a Pie.

Convertidor de divisas

Su teléfono móvil le ofrece funciones básicas de conversión de divisas. Ingrese la Tasa, seleccione **OK** e ingrese un número en el campo Local, a continuación, pulse **OK** para

obtener el resultado.

Lector de libros electrónicos

Leer los libros electrónicos almacenados en la carpeta **..\Ebook**.

Seleccione un libro electrónico, a continuación, pulse **Opciones** para acceder al submenú:

- Abrir el libro electrónico: Leer el libro electrónico.
- Limpiar Repisa: Limpiar la Repisa.
- Configuraciones Globales: Establecer el Tamaño de Fuente, Desplazamiento, Desplazamiento Automático, Velocidad de Desplazamiento, Pantalla Completa, Codificación y Alineación.
- Información sobre el libro: Ver los detalles del libro electrónico.
- Eliminar: Borra el libro electrónico.
- Eliminar todos los archivos: Eliminar todos los libros electrónicos.
- Ordenar por: Seleccione por Nombre, Tipo, Fecha, Tamaño o Ninguno.
- Aplicar la configuración global: Activar la

configuración global.

### Multimedia

### Vaya a **Menú → Multimedia**.

Álbum

Las imágenes que desee ver en el visor de imágenes deben ser introducidos en la carpeta**.. \Photos (Fotos)** en el teléfono o la tarjeta de memoria, y, en **Opciones** → **Almacenamiento,** se debe establecer el almacenamiento hacia el teléfono o la tarjeta según se desee.

Puede seleccionar una imagen y visualizarla.

El visor de imágenes soporta: jpg, bmp, gif, png.

Mis videos

Los vídeos que desee reproducir en el reproductor de vídeo deben ser introducidos en la carpeta **..\Videos** en el teléfono o la tarjeta de memoria, y, en **Opciones** → **almacenamiento**, se debe establecer el almacenamiento hacia el teléfono o la tarjeta según se desee.

A continuación, puede seleccionar un vídeo y reproducirlo.

El reproductor de vídeo compatible con: la línea básica H.263, Mpeg4, 3GP.

Mi música

Puede reproducir el audio desde el teléfono o la tarjeta de memoria.

En Mis Listas de Reproducción, puede modificar sus listas de reproducción, sistema de almacenamiento o hacer ajustes personales.

Para crear una lista de reproducción, en Mis Listas de Reproducción, seleccione **Opciones** → **Nueva Lista de Reproducción**, y luego configurar el nombre de la lista. Seleccione **Opciones** → **Cargar** → **Opciones** → **Añadir**, y seleccione los archivos o carpeta, entonces se cargará la lista.

El reproductor de audio admite: AMR-NB, AMR-WB+, WAV, AAC, AAC+, MP3, MIDI.

Mis sonidos

Vaya a **Opciones** → **Nuevo registro** para grabar un clip de sonido. Vaya a **Opciones** → **Ajustes** para configurar el almacenamiento preferido, el Formato del Archivo y la Calidad de Audio. Vaya a **Opciones** → **Lista** para ver los clips de

sonido que grabó.

Radio FM

Con la radio, puede buscar canales de radio, escucharlos y guardarlos en su dispositivo. Tenga en cuenta que la calidad de la emisión de radio depende de la cobertura de la estación de radio en esa área en particular. **Los auriculares cableados trabajan como una antena, por lo que siempre debe conectar los auriculares cuando se usa la radio**. Cuando se recibe una llamada entrante mientras escucha la radio, la radio se apagará. En la interfaz de radio FM, seleccione **Opciones** para acceder al submenú.

- Lista de canales: Edite hasta 9 canales.
- Entrada Manual: Introduzca manualmente un canal.
- Búsqueda automática: Busca automáticamente los canales.
- Ajustes: Puede activar el Tocar como Fondo y Altavoz. Puede configurar el Formato de Registro, la Calidad de Audio, el Almacenamiento de Grabación y el Efecto de Canal.
- Grabar: grabar el canal actual.
- Anexar: Continuar para grabar archivos AMR en el archivo actual.
- Lista de archivos: Muestra la lista de archivos.

### Archivos

Puede consultar todas las carpetas en el teléfono, crear otras nuevas o cambiarles el nombre, eliminarlas u ordenarlas, etc. Los archivos que descargue de Internet se almacenan en estas carpetas.

**Nota:** Cuando seleccione **Formato,** todos los datos se perderán, así que por favor tenga cuidado con esta función.

# Entretenimiento

### a **Menú** → **Entretenimiento**.

• Java

MIDlets son aplicaciones basadas en Java™ que pueden ejecutarse en sus teléfonos. Es compatible con Java 2 Edition, J2ME™. Java permite descargar aplicaciones basadas en Java, como juegos y herramientas que están diseñadas específicamente para teléfonos móviles. Java le da la flexibilidad de instalar y gestionar aplicaciones J2ME adicionales desde Internet.

Juegos

Su teléfono móvil tiene juegos clásicos precargados. Para más información sobre esto, acceder al menú y vea Ayuda de Juegos.

### Bluetooth

Vaya a **Menú** → **Ajustes** → **Conectividad** → **Bluetooth.** Los dispositivos Bluetooth deben estar emparejados antes de que la comunicación se lleve a cabo.

#### **Activar o desactivar el Bluetooth en el teléfono**

Vaya a **Estado**, se puede activar o desactivar Bluetooth.

#### **Haga visible a su teléfono**

Vaya a **Bluetooth** → **Ajustes**→ **Visibilidad,** puede elegir ser visible o no.

Cuando su teléfono está visible, y la función Bluetooth esté activada, todos los demás dispositivos compatibles con Bluetooth dentro del alcance pueden detectar su teléfono.

#### **Crear una asociación Bluetooth**

- 1. Vaya a **Bluetooth** → **Mi Dispositivo** → **Buscar Nuevo Dispositivo** para buscar otros dispositivos compatibles con Bluetooth y listarlos.
- 2. Seleccione el nombre del dispositivo deseado en la lista y presione **Par**.
- 3. Introduzca un código de acceso (1 hasta 16 caracteres) y pulse **OK.** Cuando la otra parte introduce el mismo código de acceso, pulse **Sí,** y la conexión se establecerá.

#### **Transmitir información utilizando Bluetooth**

Después que se ha establecido una asociación Bluetooth, puede transmitir información, como contactos y elementos de calendario, así como archivos desde su teléfono a otro dispositivo Bluetooth.

Por ejemplo, si desea enviar un elemento desde la Agenda a la otra parte, encuentre ese artículo, presione **Opciones** → **Enviar Contacto** → **Vía Bluetooth,** a continuación seleccione el nombre del dispositivo. Si desea enviar un archivo multimedia, busque el archivo desde el Álbum de Medios y luego presione **Opciones** → **Enviar** → **Vía Bluetooth,** y luego seleccione el nombre del dispositivo.

#### **Conecte con Bluetooth un dispositivo manos libres o auriculares estéreo**

Para conversaciones con las manos libres o para escuchar música, puede utilizar un dispositivo Bluetooth de manos libres o auriculares estéreo.

Vaya a **Bluetooth** → **Búsqueda de dispositivo de audio** para buscar el dispositivo Bluetooth de manos libres o los auriculares estéreo.

### Cámara

Vaya a **Menú → Cámara** o presione la **Tecla de cámara** estando en el modo de espera.

Tomar una foto

Vaya a **Cámara** para tomar una foto.

Apunte la cámara hacia el objeto y toque la **Tecla Cámara** para hacer la toma

Antes de capturar una foto, ajuste el brillo.

Configure su cámara

Vaya a **Cámara**. Presione el icono en la esquina inferior izquierda para configurar su cámara:

- Cambie a la grabadora de vídeo: Cambiar a modo de grabación de vídeo.
- Fotos: Entre a Visualizador de Imágenes para ver las fotos que ha acaba de tomar.
- Ajustes de la cámara: Configuración del sonido del obturador, EV, Modo Nocturno, Contraste, Anti-parpadeo, Contador de Tiempo de Retardo y

Disparo Cont.

- Ajustes de Imagen: Fijar el Tamaño de Imagen y Calidad de Imagen.
- Balance de blancos: Seleccione Auto, Luz del Día, Tungsteno, etc.
- Modo de escena: Seleccione Auto o Noche.
- Ajustes de Efecto: Seleccione Normal, Escala de Grises, Sepia, etc.
- Almacenamiento: Seleccione Teléfono o Tarjeta de Memoria.
- Restaurar valores por defecto: Restaurar la configuración predeterminada de fábrica.
- Tome un vídeo

Vaya a **Grabadora de Vídeo** para grabar una escena.

Apunte la cámara hacia el objeto y para empezar presione la **Tecla Cámara**, presiónela de nuevo para hacer una pausa y toque en el icono en la esquina inferior derecha para terminar de grabar.

Antes de grabar un vídeo, ajustar el brillo y el zoom al tamaño correcto.

Configure su cámara de vídeo

Presione el icono en la esquina inferior izquierda para configurar su grabador de videos:

- Ajustes de la Videocámara: Ajuste EV, Modo Nocturno y Anti-parpadeo.
- Ajustes de vídeo: Ajusta la Calidad de Vídeo, Tamaño Límite alcanzado, Tiempo Límite alcanzado, Grabar Audio y Formato de Codificación.
- Balance de blancos: Seleccione Auto, Luz del Día, Tungsteno, etc.
- Ajustes de Efecto: Seleccione Normal, Escala de Grises, Sepia, etc.
- Almacenamiento: Seleccione Teléfono o Tarjeta de Memoria.
- Restaurar valores por defecto: Restaurar la configuración predeterminada de fábrica.

### movistar

Vaya a **Menú** → **movistar.** Su teléfono móvil es compatible con el servicio STK. Los servicios SIM card ToolKit (STK) son servicios de valor añadido proporcionados por su proveedor de servicios de red. Si su tarjeta SIM y el proveedor de servicios de red no son compatibles con el servicio, estas funciones no pueden ser utilizadas.

### mcontenidos

Su teléfono es compatible con el Protocolo de Aplicaciones Inalámbricas (Wireless Application Protocol - WAP). Puede obtener acceso a este servicio a través de su proveedor de servicios de red. WAP le permite obtener información sobre noticias, pronósticos del tiempo y mucho más.

Vaya a **Menú** → **mcontenidos.** Puede realizar las siguientes operaciones:

- Página de Inicio: Página de inicio es un sitio WAP se establece en **Ajustes** → **Perfiles**.
- Favoritos (Bookmark): Acceda a sus sitios web predefinidos en su teléfono. Seleccione un favorito y

presione **Ir a** para cargar el sitio web o puede seleccionar Editar, Enviar, Borrar, Borrar todos o Añadir Favorito.

- Páginas recientes: Muestra las páginas que ha visitado recientemente. Seleccione un elemento y seleccione **Ir a** para visitar la página nuevamente.
- Páginas sin conexión: Son páginas web guardadas en su teléfono móvil que pueden ser vistas mientras el teléfono está sin conexión.
- Introducir Dirección: Introduzca un URL y pulse **Hecho** para visitar el sitio.
- Buzón de servicio: Compruebe la información de servicio enviada por su proveedor de servicios.
- Configuraciones: Puede configurar los Perfiles, las Opciones del Navegador, ajustes de Mensajes de Servicio, Borrar cache, Borrar cookies o Certificados de Confianza.

### TV

Vaya a **Menú** → **TV,** puede realizar las siguientes operaciones:

- Lista de Programas de TV: Muestra la lista de programas de televisión.
- Búsqueda Automática: Buscar los programas de forma automática.
- Búsqueda Manual: Buscar los programas de forma manual.
- Configuración de Área: Establecer el país en que se encuentra.